## **COMPTAGE DE VÉLOS : COMMENT NETTOYER LES DONNÉES ? Guide pratique**

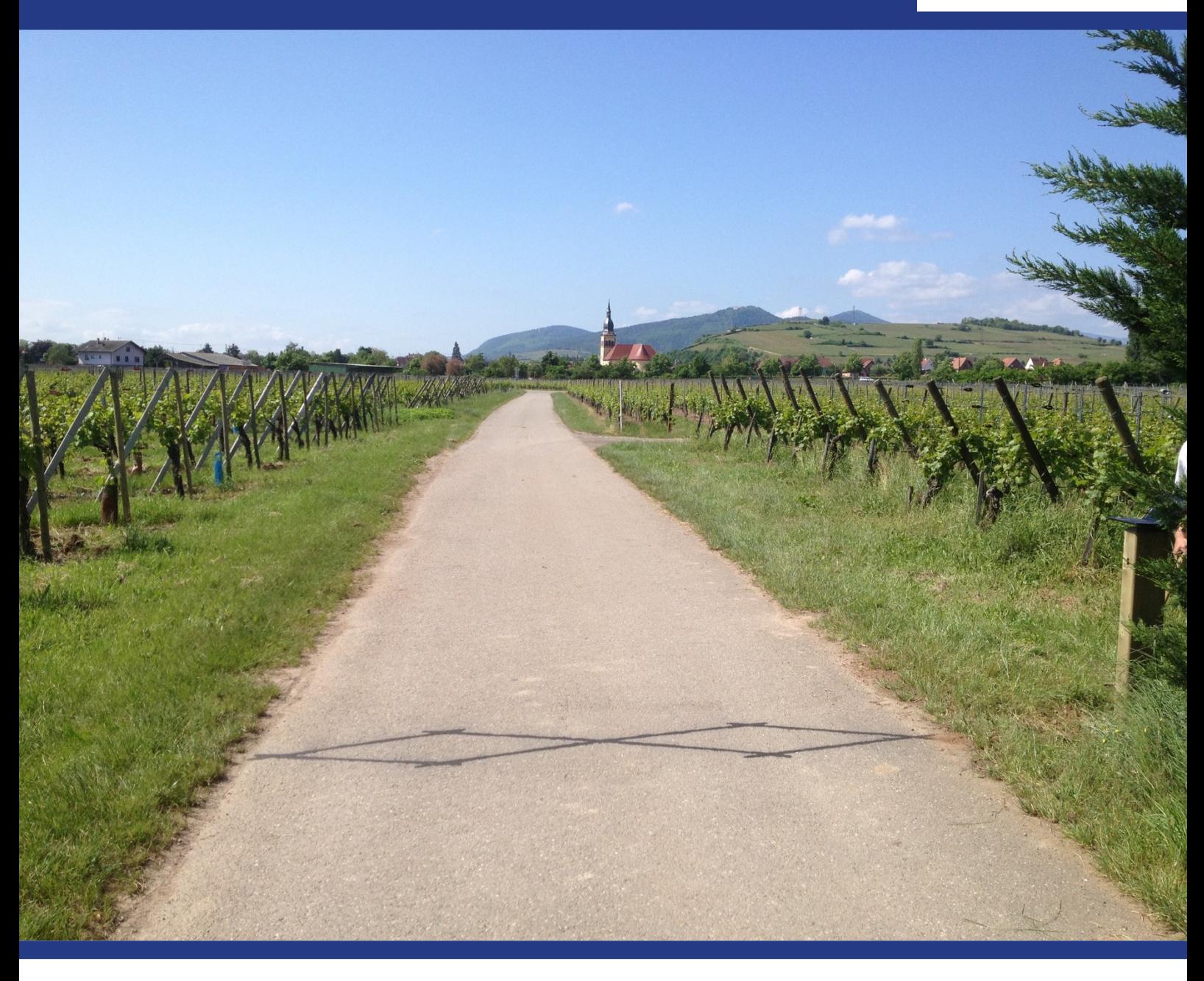

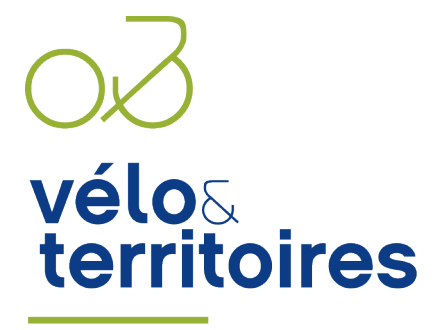

COORDINATEUR DU RÉSEAU NATIONAL CYCLABLE

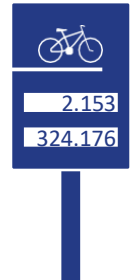

**Interreg**<br>Atlantic Area European Regional Development Fund<br>AtlanticOnBike

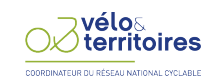

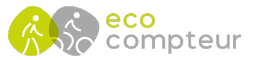

# **PRÉAMBULE**

Pourquoi vérifier la qualité des données de comptages et les nettoyer ? Pour deux raisons : identifier les pannes et éventuels besoins de maintenance du matériel et renforcer la fiabilité des analyses.

Sans regarder dans le détail les données et en l'absence de contre-comptages manuels périodiques, il est parfois difficile de détecter les problèmes de fonctionnement des compteurs. **Un suivi fin et régulier des données permet d'identifier les principales défaillances des systèmes de comptages**.

Comme pour toute analyse de données, il est impératif de vérifier la qualité des données de comptages et de les nettoyer. **Cette opération permet d'éviter d'intégrer des aberrantes dans les analyses et d'aboutir à des conclusions inadéquates**. Par exemple, un compteur en panne qui produit des données à 0 pendant un mois. En comparant la donnée brute avec l'année précédente, on pourra conclure que le nombre de passages à cet emplacement est en baisse, alors qu'il est peut-être enhausse.

#### **Nettoyage des données : qu'est qu'une anomalie, comment l'identifier et la traiter ?**

Le nettoyage des données de comptage commence par la détection des anomalies. Mais qu'est-ce-une anomalie pour des données de comptage de vélos ? Nous allons y répondre dans un premier temps, puis présenter les différents types d'anomalies qui peuvent être rencontrées, comment les détecter et quelles actions mettre en œuvre par la suite.

#### **1. Qu'est-ce qu'une anomalie de comptage ?**

On entend par anomalie toute donnée qui sort de la tendance habituellement observée. **[!]** Anomalie ne veut pas nécessairement dire « mauvaise donnée ».

Ce qui peut être considéré de prime abord comme une anomalie pourra s'avérer tout à fait justifié (ex : un pic de fréquentation lié à un évènement particulier).

#### **2. Quels sont les principaux types d'anomalies ?**

On observe 6 grands types d'anomalies différentes :

- L'absence de données
- Les données à 0
- Les pics ou creux
- Les hausses ou baisses
- Les incohérences dans le profil horaire
- Les incohérences dans la répartition des données par sens de comptage

#### **3. Comment détecter des anomalies de comptage ?**

Pour détecter les anomalies de comptage, **il est important de balayer les données dans le maximum de détail possible** et ce, même si seule une analyse globale est produite. Ainsi, il est conseillé d'avoir un regard sur les données :

#### **. Horaire**

**. Par sens de circulations lorsqu'elles sont disponibles**

Lorsque des anomalies sont détectées, il est également conseillé de vérifier de façon plus pointue les données des jours précédents et suivants. Il arrive parfois que celles-ci apparaissent/disparaissent progressivement. Il sera alors important de traiter ces périodes de la même façon que le cœur d'anomalie.

## **SOMMAIRE**

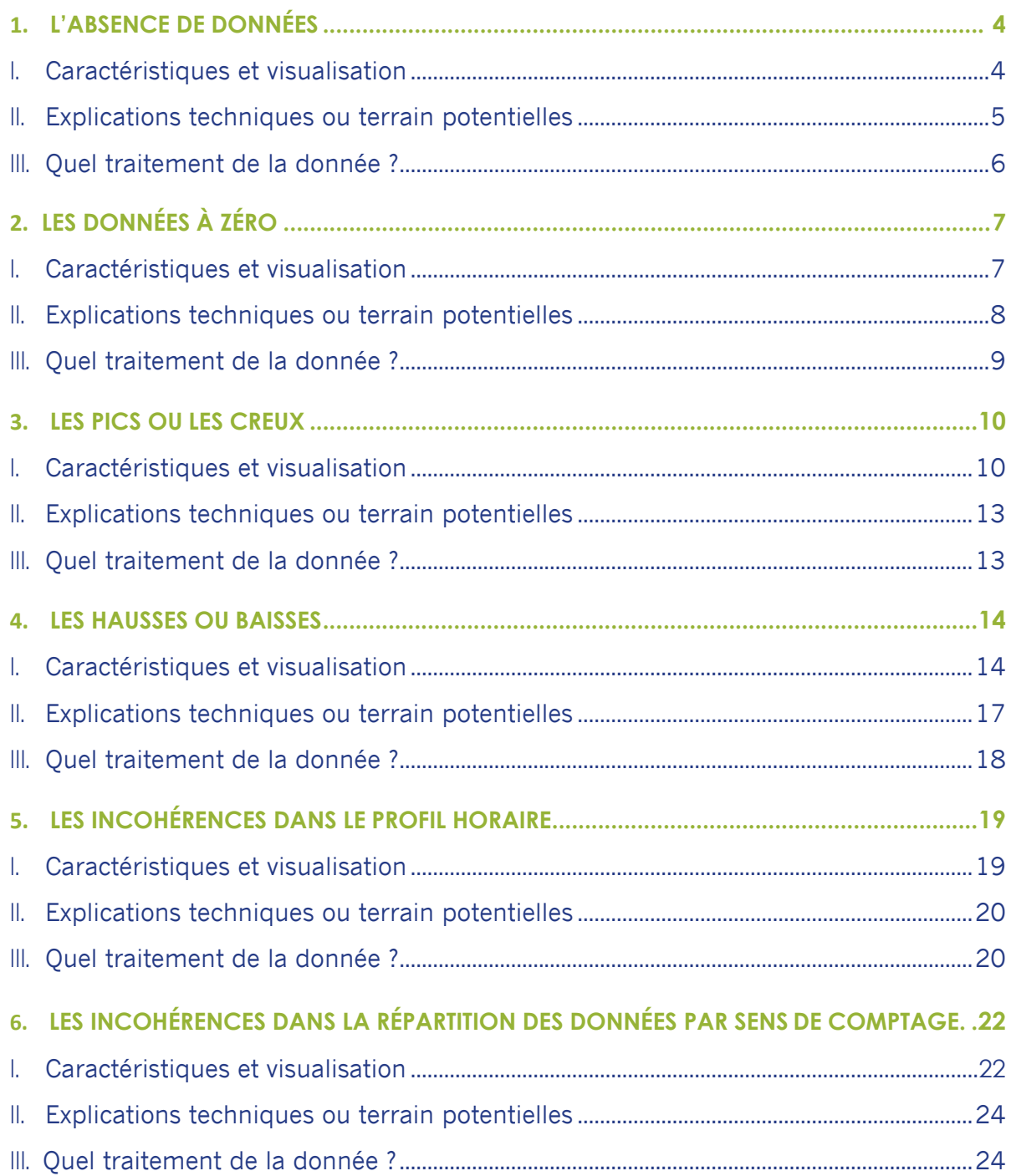

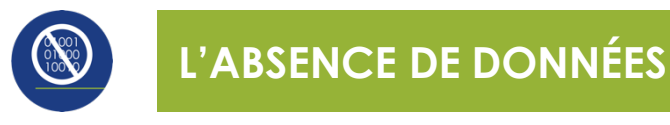

## **I. Caractéristiques et visualisation**

L'absence de données se caractérise par un trou dans le jeu de données. Il peut être temporaire (d'une heure à plusieurs semaines) avec reprise ou sans reprise de données. Sous forme de graphique, l'absence de données prend la forme d'une interruption de la courbe, avec ou sans reprise.

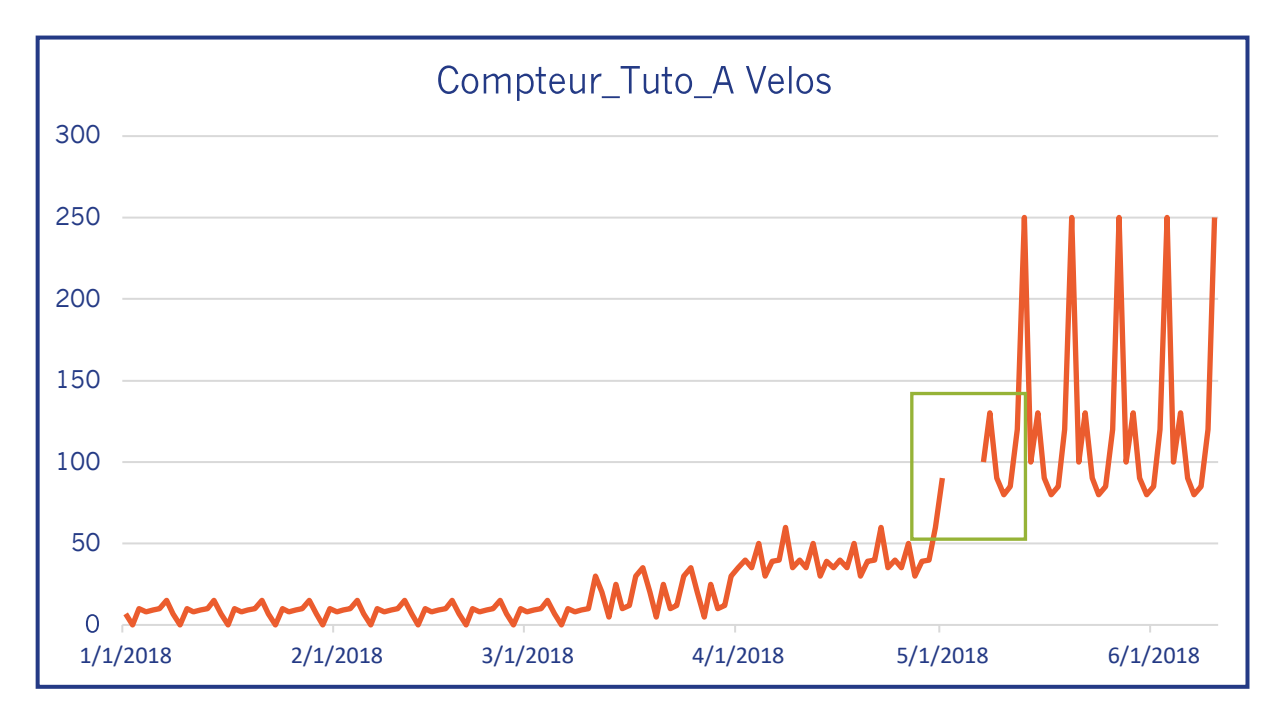

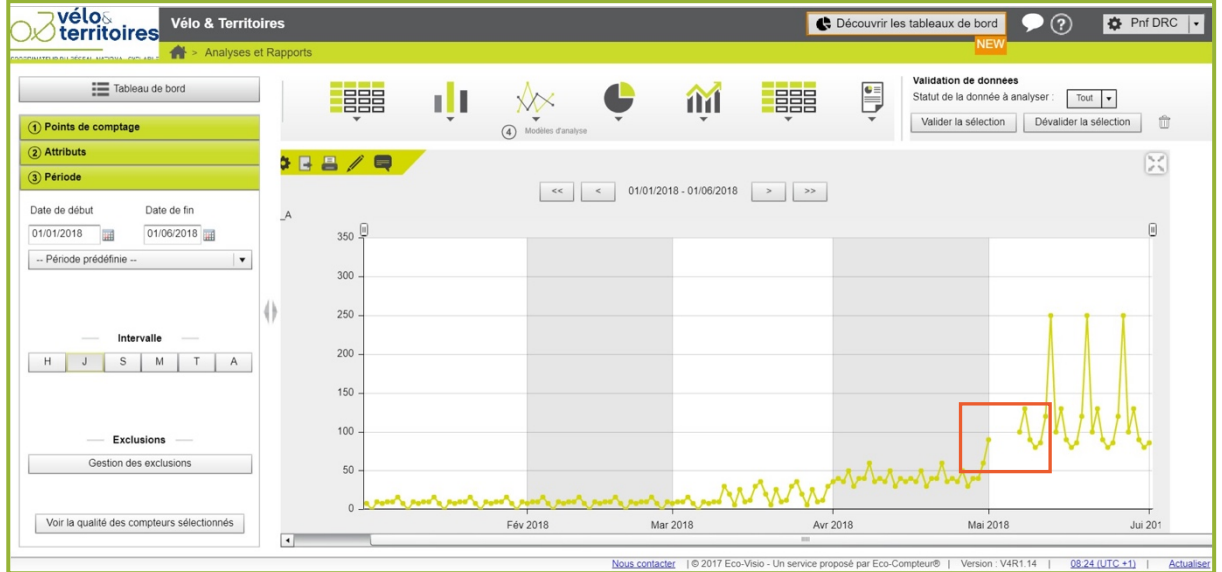

Sous forme de tableau (sous Eco-Visio ou Excel), il n'y aura simplement pas de donnée visualisable pour la période concernée. Sous Excel, ces périodes sans données peuvent être rendues plus facilement visualisables en utilisant une mise en forme conditionnelle par nuance de couleurs. La période de données manquantes ne sera pas colorée, alors que les autres le seront.

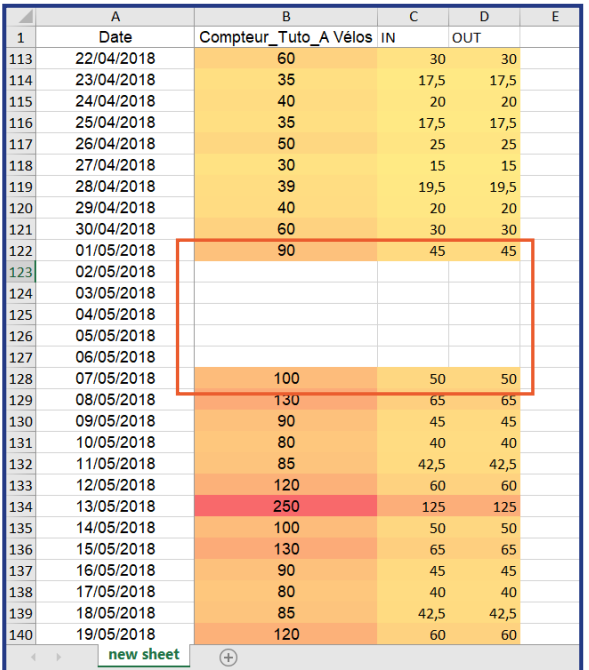

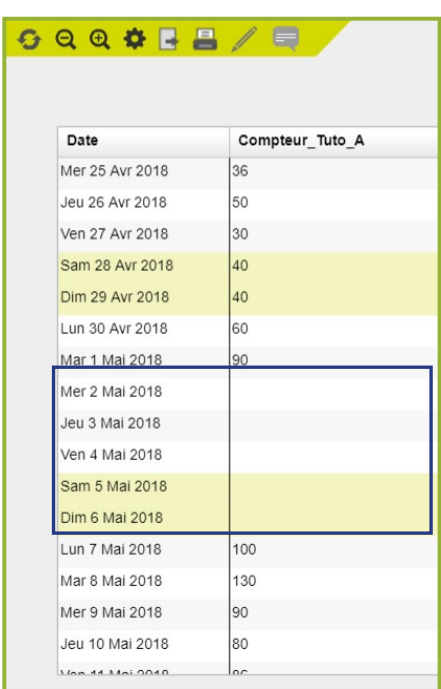

## **II. Explications techniques ou terrain potentielles**

Pour les compteurs 'Eco-Compteur' équipés de module de transmission des données par GSM :

**Absence de données pouvant aller d'une heure à plusieurs jours avec reprise :**  La couverture réseau ou un problème réseau ponctuel (lié au fournisseur de la carte SIM) n'a pas permis la transmission pendant ces journées. Il est nécessaire de relancer la transmission pour les journées manquantes. Pour cela, il faut faire appel au support technique dans un délai maximal de 80 jours pour les compteurs Eco GSM et COMBO 1 et de 100 jours pour les compteurs COMBO 2. Au-delà, il sera nécessaire de se déplacer sur le terrain pour récupérer manuellement les données.

### **Absence de données sans reprise :**

Cela peut notamment être lié à un problème de batterie. Vous pouvez vérifier le niveau de charge des batteries sur Eco-Visio.

- Si le niveau est faible, il est temps de changer le pack batterie de votre module GSM et de relever manuellement les données manquantes. Les données sont conservées dans le compteur pour une durée maximale pouvant aller de 11 mois à 88 mois selon les modèles de compteurs.
- Si le niveau de charge indiqué est correct, il est nécessaire de faire appel au support pour vérifier à distance le bon fonctionnement du compteur. Si l'intervention à distance ne permet pas le diagnostic, il sera nécessaire d'aller sur le terrain pour vérifier le fonctionnement du compteur.

Pour les compteurs reliés à des PC circulations ou à des armoires d'alimentation urbaines : les absences de données temporaires (quelques heures) peuvent parfois être liées à des opérations de maintenance ou de coupure de réseau sur les structures hébergeuses.

Dans tous les cas, outre la défaillance matérielle, une absence de données peut également être due à des travaux sur la voie qui auraient endommagé le compteur. Renseignez-vous auprès des services techniques de voiries concernées pour vérifier le calendrier des travaux.

## **III. Quel traitement de la donnée ?**

Si vous relevez une absence de données sur une période, vous pouvez suivre les étapes suivantes :

- **1. Contacter le support technique Eco-Compteur** afin de comprendre et résoudre le problème. Sur un compteur équipé de GSM qui n'aurait pas émis, Eco-Compteur pourra récupérer un historique de données allant jusqu'à 100jours.
- **2. Relever les données sur votre compteur** directement sur site. Selon la configuration du compteur, le système stocke entre 11 mois et plus de 3 ans de données.
- **3. Si une défaillance technique est avérée et que le compteur n'a enregistré aucune donnée, une reconstruction de données peut être envisagée :**
- Pour quelques heures de données manquantes : vous pouvez utiliser la fonctionnalité de reconstruction automatique disponible sur Eco-Visio. Celle-ci calcule pour chaque heure la moyenne des valeurs des quatre semaines précédentes.
- Pour plusieurs jours de données manquantes : une reconstruction peut être effectuée en utilisant des compteurs présentant une forte corrélation des données (compteurs situés à proximité généralement). Cette reconstruction peut être effectuée par vos soins via un import au format Excel, ou sur demande à Eco-Compteur (sur devis).

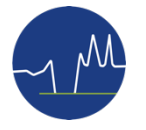

## **I. Caractéristiques et visualisation**

Comme l'indiquent les deux graphiques ci-dessous, les données nulles se caractérisent par une suite de données à 0 dans le jeu de données. Cette suite peut être temporaire (de quelques heures à plusieurs jours ou semaines) avec reprise ou sans reprise de données.

Les données à 0 ne sont pas considérées comme des anomalies lorsqu'elles durent quelques heures dans des horaires habituels (la nuit, par exemple) ou un ou plusieurs jours à des périodes habituelles (en période de crue pour les itinéraires longeant des cours d'eau ou en hiver en montagne ou zones rurales). A contrario, les données à 0 peuvent être des anomalies lorsque se situent en pleine journée alors que d'habitude la fréquentation est bien présente.

Sous forme de graphique, les données à 0 vont prendre la forme d'une courbe qui se confond avec l'axe des abscisses (horizontal), avec ou sans reprise.

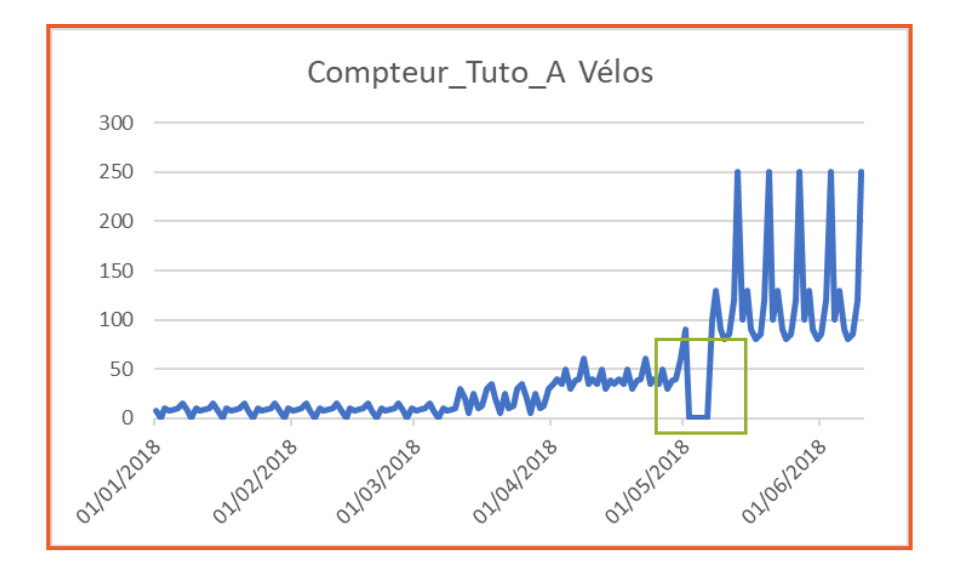

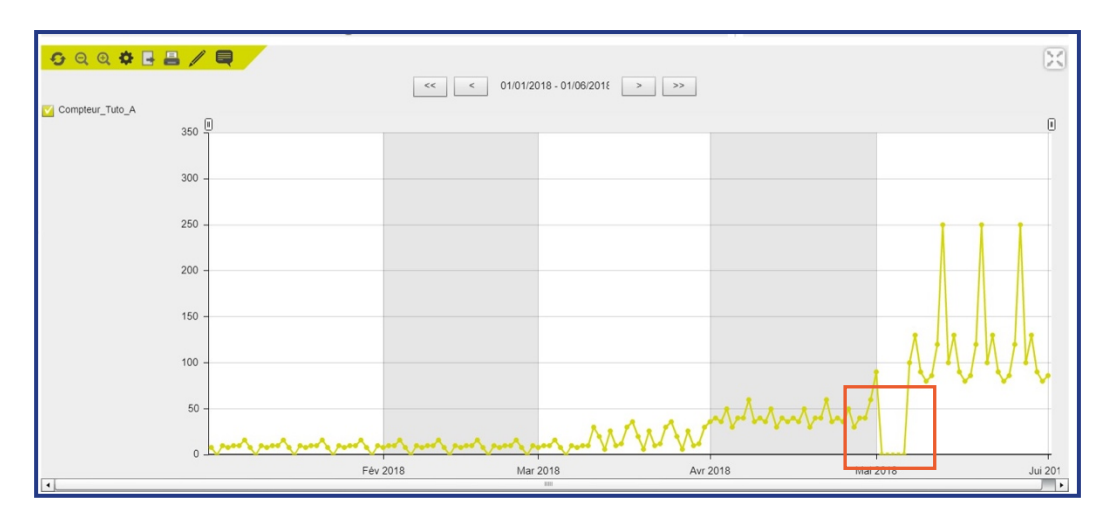

Sous forme de tableau (sous Eco-Visio ou Excel), il y aura simplement une suite de 0 visualisable pour la période concernée. Sous Excel, ces périodes à 0 sont facilement visualisables en utilisant une mise en forme conditionnelle par nuance de couleurs. Elles apparaîtront en vert alors que les autres données seront jaunes, oranges ou rouges. Sous Eco-Visio, le repérage demande davantage de vigilance (on peut les repérer en faisant un tri croissant des données).

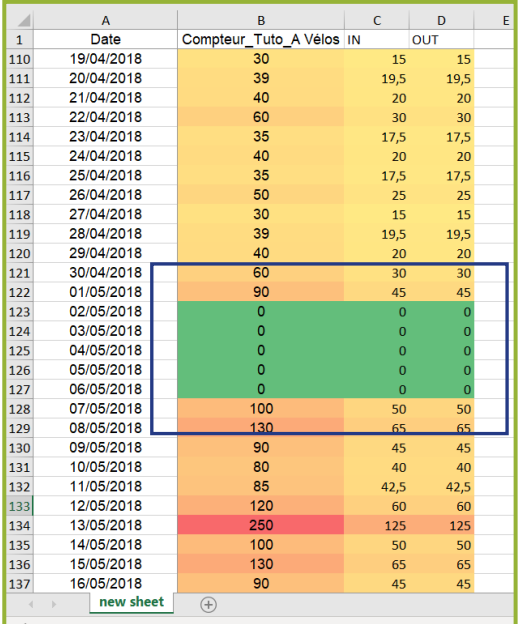

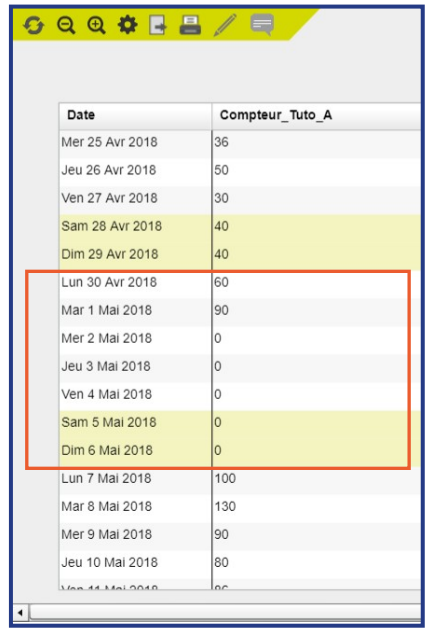

## **II. Explications techniques ou terrain potentielles**

### **Technique :**

- Une période à 0 sans reprise des données peut indiquer une panne de batterie, un problème matériel.
- Une période à 0 avec reprise des données peut indiquer que la batterie a été en panne et changée par le propriétaire du compteur, ou qu'un problème rencontré sur le matériel a été résolu.

#### **Terrain :**

- Une période à 0 peut survenir lors de travaux sur l'itinéraire. Celui-ci est totalement coupé et plus aucun cycliste ne passe sur le site de comptage.
- Une période à 0 peut également survenir lorsque l'itinéraire est coupé pour des raisons naturelles (crue, enneigement) ou parce que les conditions météorologiques ne se prêtent pas à l'activité.
- Une période à 0 sera également visible si les boucles ZELT ont été sciées ou arrachées lors de travaux sur la voie. Cela peut également se produire lorsque la chaussée a été recouverte d'asphalte empêchant le capteur de détecter les vélos.

Dans tous les cas, outre la défaillance matérielle, une suite de données à zéro peut être due à une coupure de l'itinéraire, par exemple, pour des travaux. Renseignez-vous auprès des services techniques de voiries concernées pour vérifier le calendrier des travaux.

## **III. Quel traitement de la donnée ?**

Si vous relevez une période de données à zéro, en cas de problèmes technique sur le compteur, vous pouvez suivre les étapes suivantes :

- **1. Contacter le support technique Eco-Compteur** afin de comprendre et résoudre le problème.
- **2. Si une défaillance technique est avérée, une reconstruction de données peut être envisagée :**
- Pour quelques heures : vous pouvez utiliser la fonctionnalité de reconstruction automatique disponible sur Eco-Visio. Celle-ci calcule pour chaque heure la moyenne des valeurs des quatre semaines précédentes.
- Pour plusieurs jours de données : une reconstruction peut être effectuée en utilisant des compteurs présentant une forte corrélation des données (compteurs situés à proximité généralement). Cette reconstruction peut être effectuée par vos soins via un import au format Excel, ou sur demande à Eco- Compteur (sur devis).

En cas de coupure de l'itinéraire, les données à zéro correspondent bien à un évènement réel. S'il n'y a pas eu de déviation proposée avec pose de compteur dessus. Il est préférable de ne pas combler le trou.

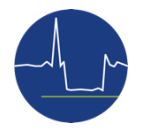

## **LES PICS OU LES CREUX**

## **I. Caractéristiques et visualisation**

Les pics de données se caractérisent par des chiffres élevés (inhabituels) sur une courte période (quelques heures à quelques jours). Les chiffres peuvent être simplement élevés mais plausibles (500 passages sur une journée quand la norme est de 50). Mais ils peuvent également être bien supérieurs à des chiffres atteignables (par exemple : 5 000 passages en une heure, ce qui équivaudrait à 83 passages à la seconde).

A contrario, les creux se caractérisent par des chiffres faibles (inhabituels) et également sur une courte période (quelques heures à quelques jours).

#### **Visualisation des pics :**

Sous forme de graphique, les pics vont prendre la forme d'une courbe en forme de pointe qui dénote avec la tendance habituelle.

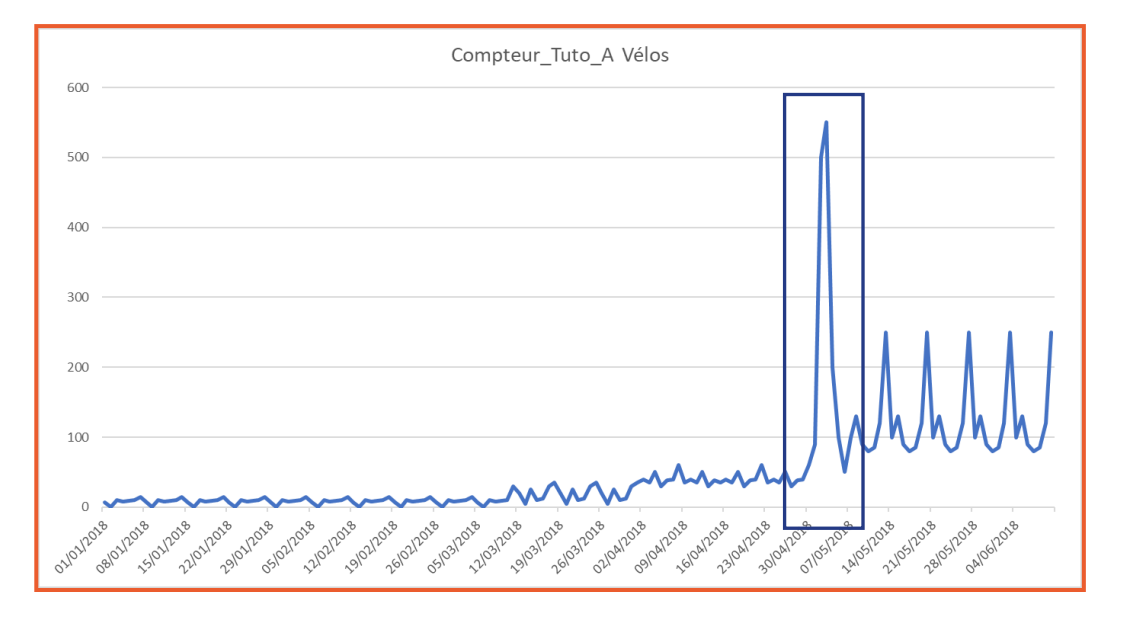

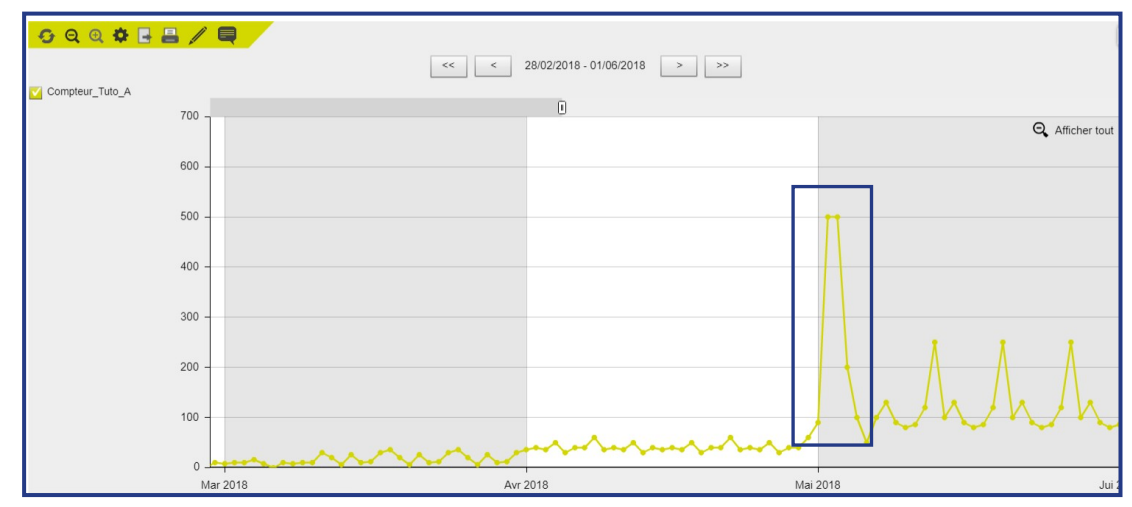

Sous forme de tableau (sous Eco-Visio ou Excel), les valeurs seront plus élevées pour la période concernée que les données observées avant ou après. Sous Excel, les pics sont facilement visualisables en utilisant une mise en forme conditionnelle par nuance de couleurs. Ils apparaîtront en rouge alors que les autres données seront jaunes, orangées ou vertes.

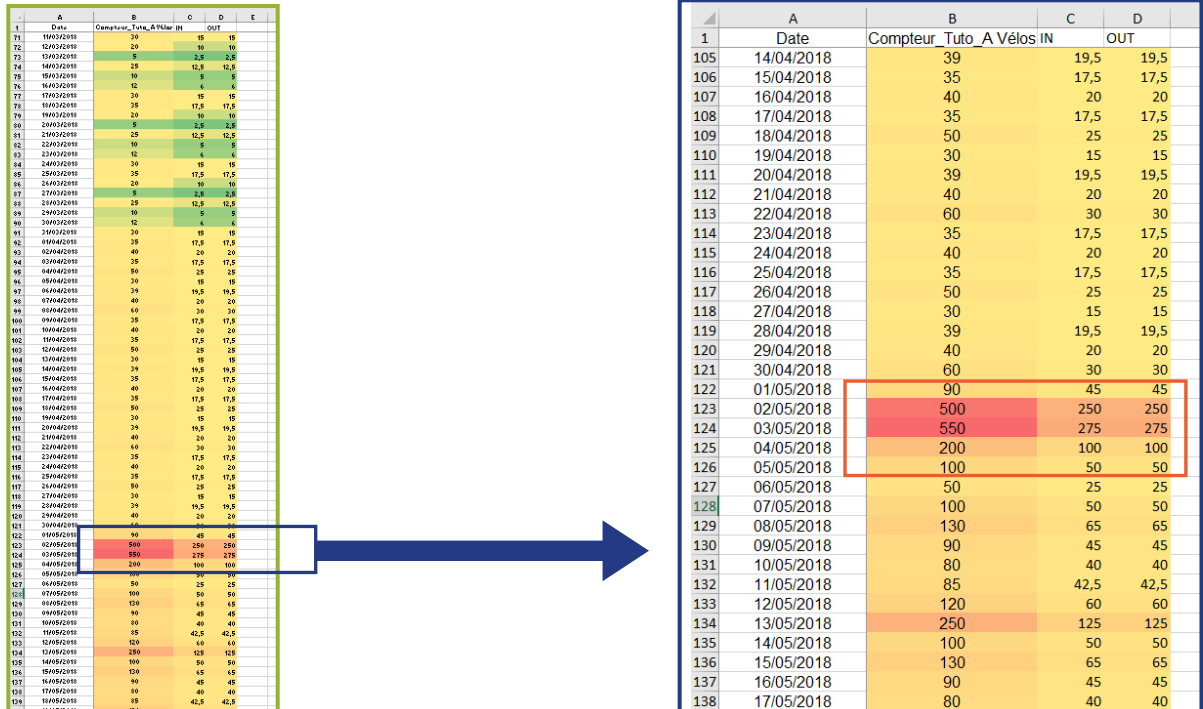

### **Visualisation des creux :**

Sous forme de graphique, les creux vont prendre la forme d'une courbe en forme de casserole ou de pointe inversée selon les cas. Celle-ci dénote avec la tendance habituelle.

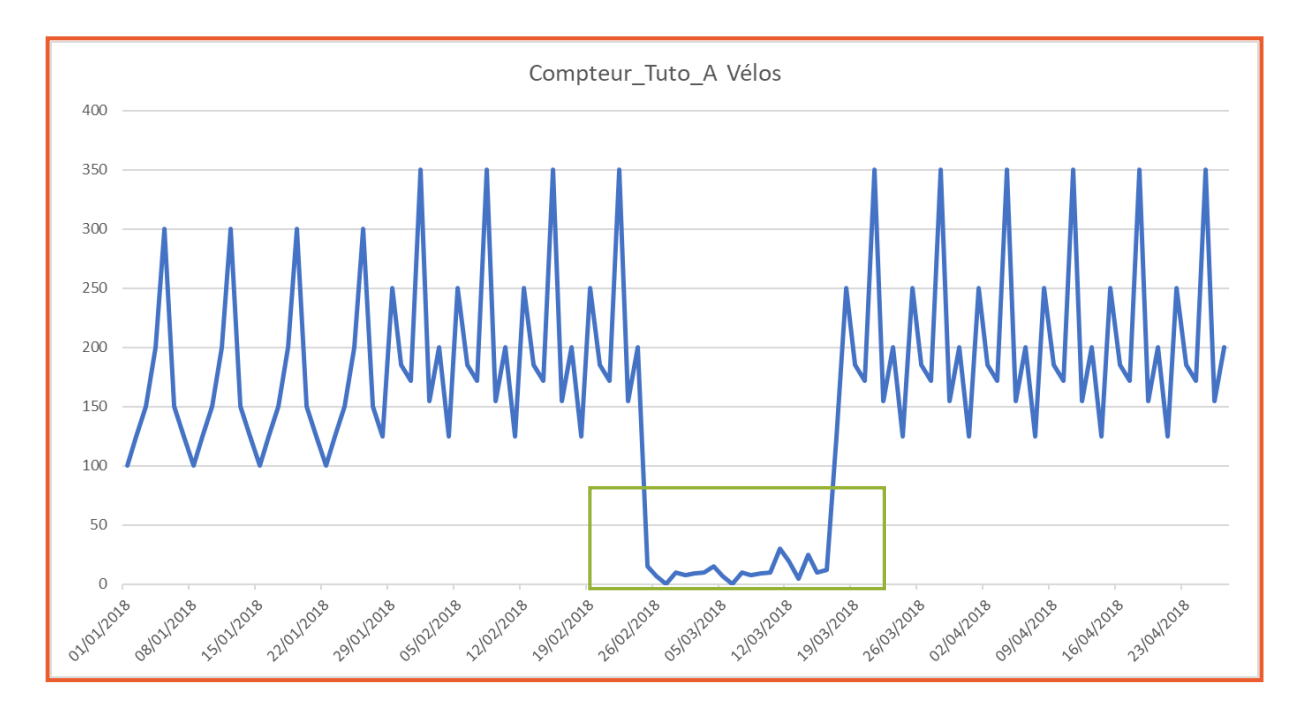

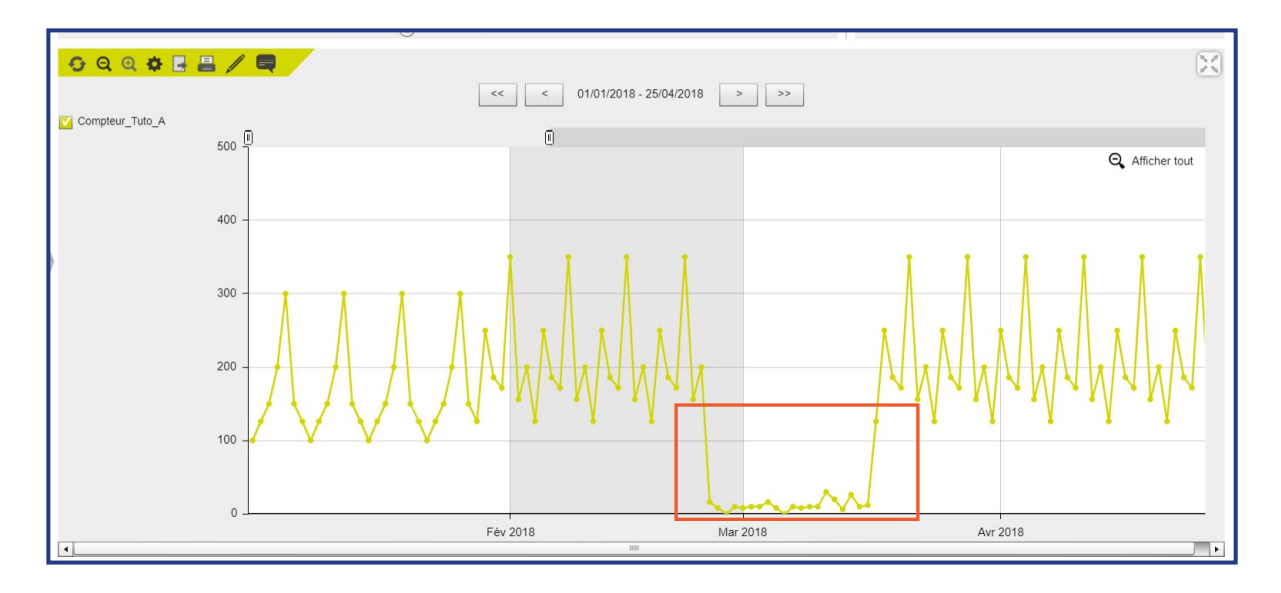

Sous forme de tableau (sous Eco-Visio ou Excel), les valeurs seront plus faibles pour la période concernée que les données observées avant ou après. Sous Excel, les creux sont facilement visualisables en utilisant une mise en forme conditionnelle par nuance de couleurs. Ils apparaîtront en vert alors que les autres données seront jaunes, orangées ou rouges.

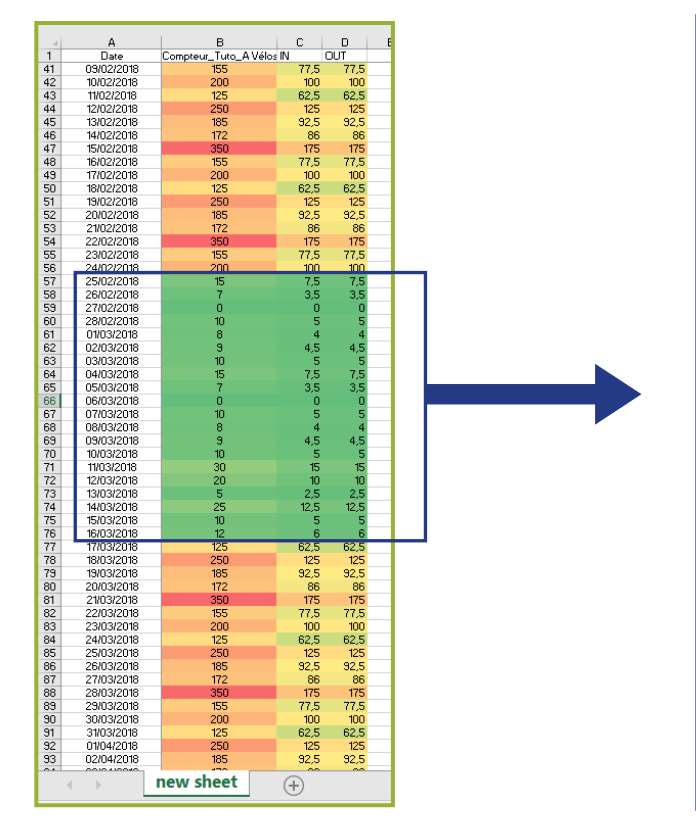

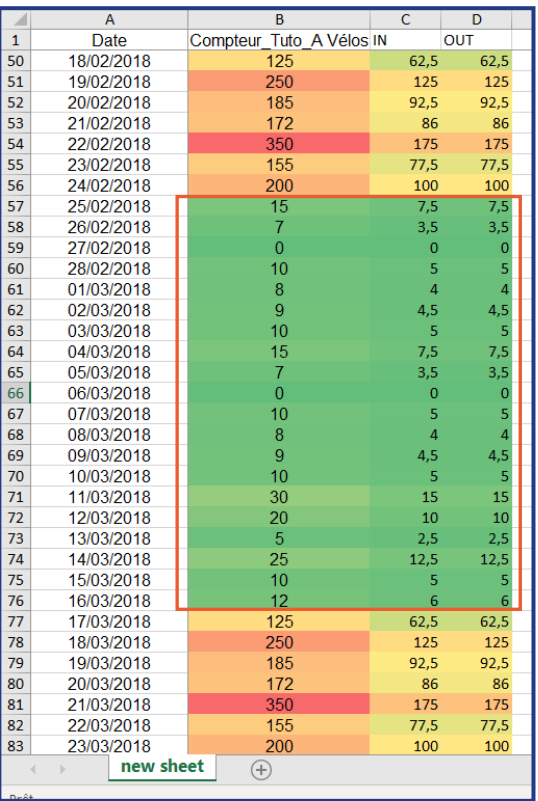

## **II. Explications techniques ou terrain potentielles**

#### **Technique :**

Pour des données non-plausibles : proximité d'un élément perturbateur (ligne à haute tension, stationnement prolongé d'un véhicule sur les boucles, …)

#### **Terrain :**

- Un pic avec des données plausibles peut survenir lorsqu'une manifestation est organisée (randonnée cyclotouristique, compétition sportive, journée vélo…).
- Un jour férié peut également connaître une fréquentation plus élevée que la moyenne.
- Un creux avec des données plausibles peut survenir en cas de mauvais temps, de travaux sur l'itinéraire avec déviation…

Dans tous les cas, outre la défaillance matérielle, il est important de se renseigner auprès des services techniques pour vérifier le calendrier des travaux, auprès de l'office de tourisme ou de la mairie de la zone concernée pour vérifier s'il y a eu un évènement particulier organisé sur la période. Parfois, il est également possible de retrouver des informations sur Internet, les clubs sportifs ou de cyclotourisme mettant régulièrement en ligne le calendrier des évènements qu'ils organisent avec le tracé des circuits empruntés. Enfin, une vérification de la météo en cas de creux très temporaires peut également s'avérer utile. Le module météo proposé sur Eco-Visio permet d'identifier rapidement si la météo peut être la cause d'une chute ponctuelle de fréquentation. En France, il est également facile de retrouver les bulletins météo sur une grandepériode, notamment sur le site Internet de Bfmtv.

## **III. Quel traitement de la donnée ?**

Si vous observez des pics ou des creux, en cas de problèmes technique sur le compteur, vous pouvez suivre les étapes suivantes :

- **1. Contacter le support technique Eco-Compteur** afin de comprendre et résoudre le problème.
- **2. Si une défaillance technique est avérée, une reconstruction de données peut être envisagée :**
- Pour quelques heures : vous pouvez utiliser la fonctionnalité de reconstruction automatique disponible sur Eco-Visio. Celle-ci calcule pour chaque heure la moyenne des valeurs des quatre semaines précédentes.
- Pour plusieurs jours de données : une reconstruction peut être effectuée en utilisant des compteurs présentant une forte corrélation des données (compteurs situés à proximité généralement). Cette reconstruction peut être effectuée par vos soins via un import au format Excel, ou sur demande à Eco-Compteur (sur devis).

Si l'observation correspond bien à un évènement réel, il est préférable de ne pas modifier la donnée.

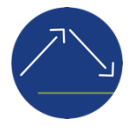

## **LES HAUSSES OU BAISSES**

## **I. Caractéristiques et visualisation**

Les hausses et baisses de comptages se caractérisent par une modification de la tendance moyenne des données journalières observées. Celles-ci sont plutôt stables et vont être modifiées en l'espace de quelques jours et sur une durée plutôt importante. Lorsque les données sont plus importantes que d'habitude, on parle de hausse. A l'inverse, lorsqu'elles sont plus faibles, on parle de baisse.

### **Visualisation des hausses :**

Sous forme de graphique, les hausses vont prendre la forme d'une courbe en formede bosse plus ou moins longue.

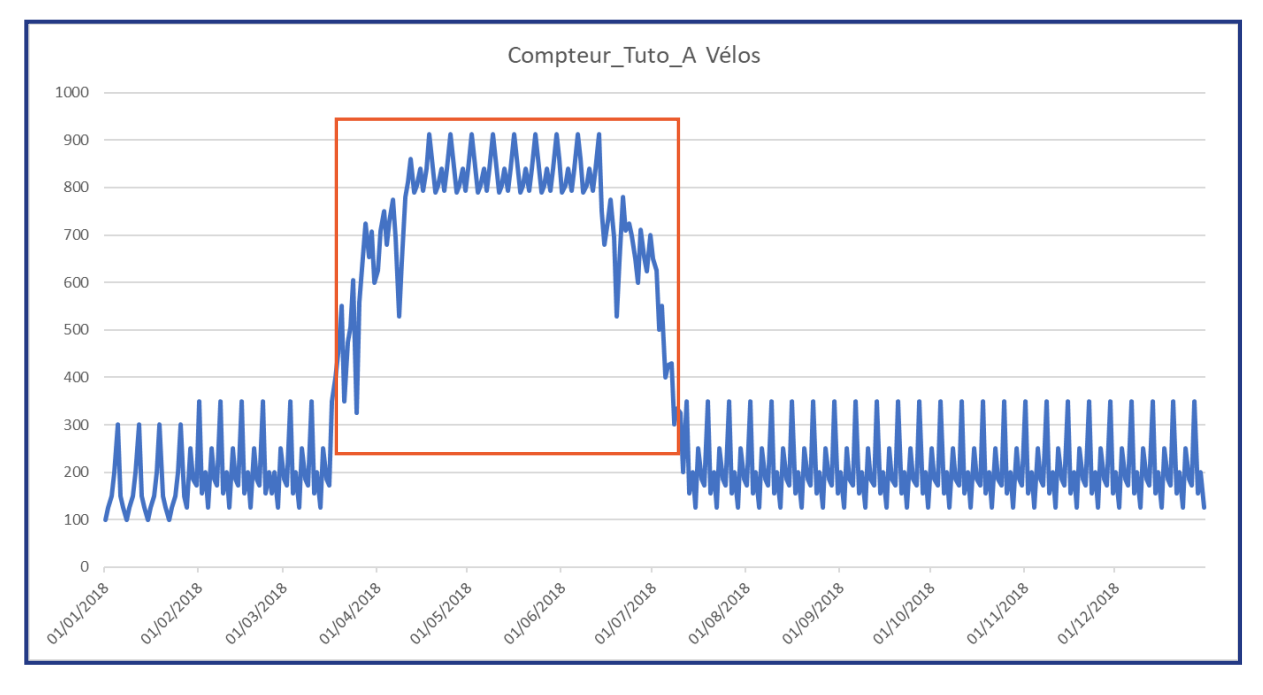

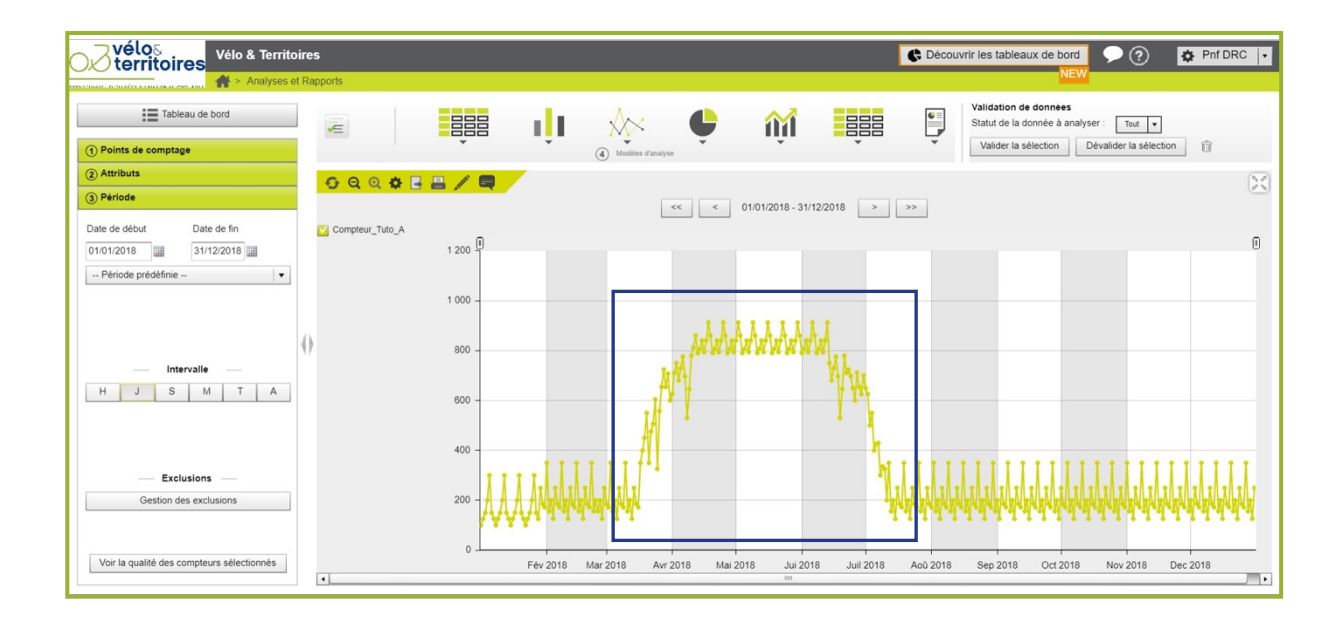

Sous forme de tableau (sous Eco-Visio ou Excel), les valeurs seront plus fortes pour la période concernée que les données observées avant ou après. Sous Excel, les hausses sont facilement visualisables en utilisant une mise en forme conditionnelle par nuance de couleurs. Elles apparaîtront en rouge alors que les autres données seront jaunes ou vertes.

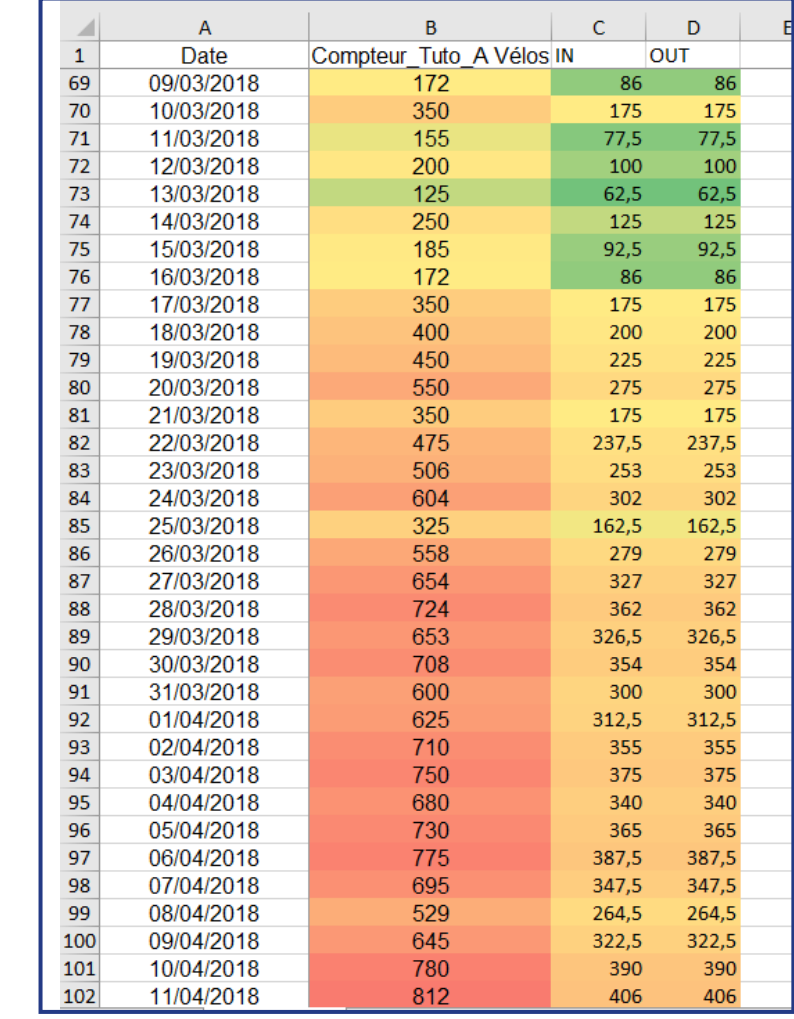

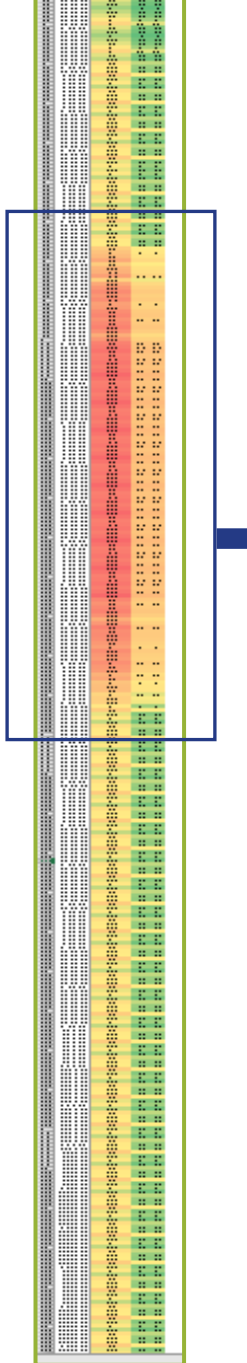

### **Visualisation des baisses :**

Sous forme de graphique, les baisses vont prendre la forme d'une courbe en forme de cuvette et concerner une période plus ou moins longue.

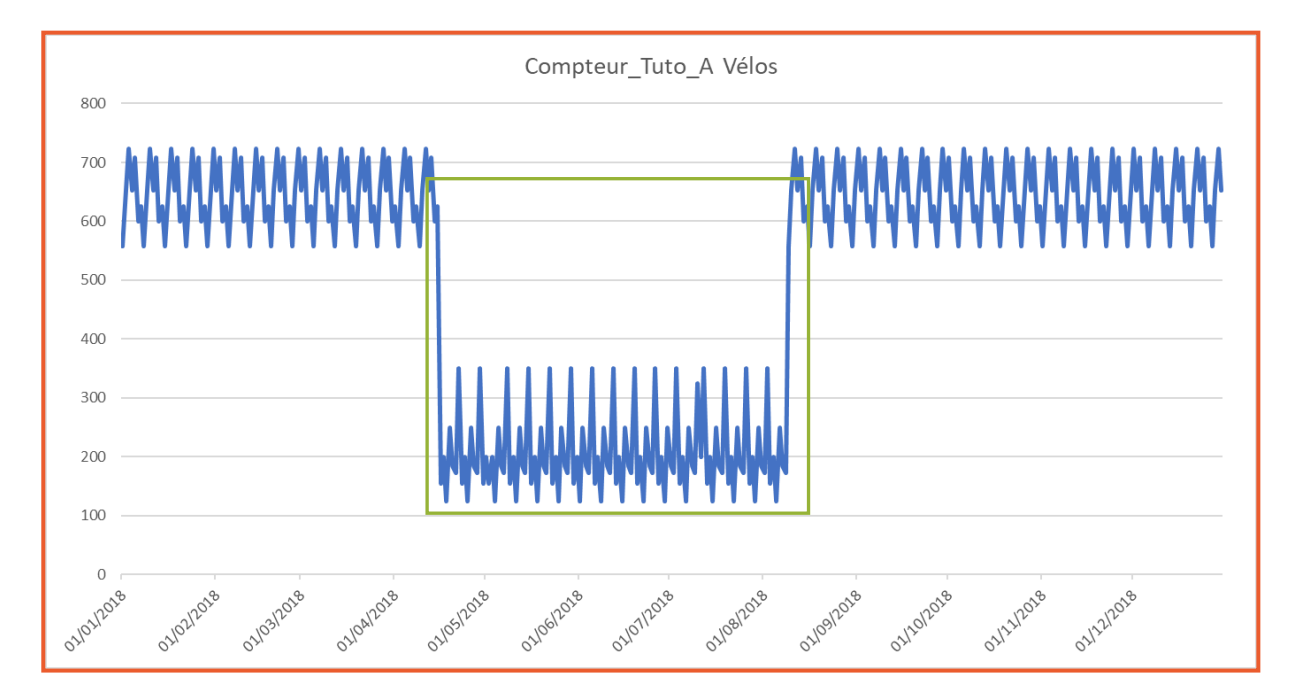

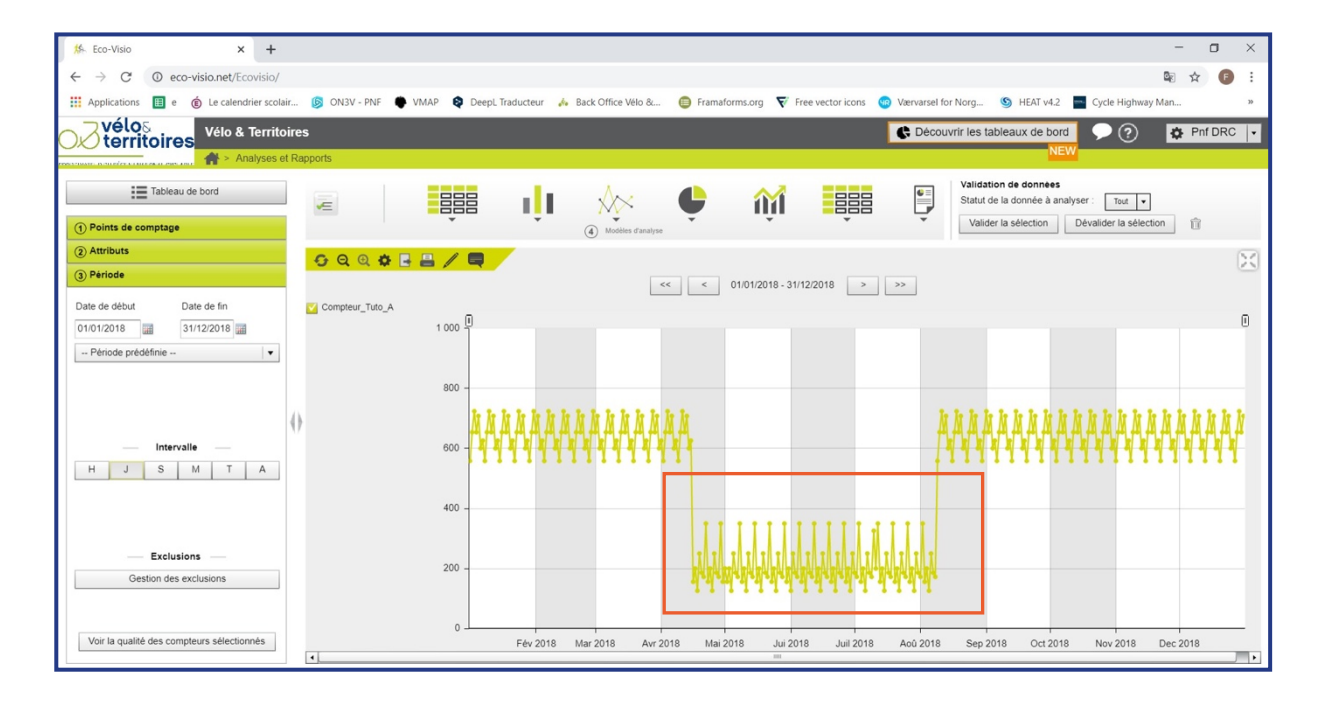

Sous forme de tableau (sous Eco-Visio ou Excel), les valeurs seront plus faibles pour la période concernée que les données observées avant ou après. Sous Excel, les baisses sont facilement visualisables en utilisant une mise en forme conditionnelle par nuance de couleurs. Elles apparaîtront en vert alors que les autres données seront jaunes, orangées ou rouge.

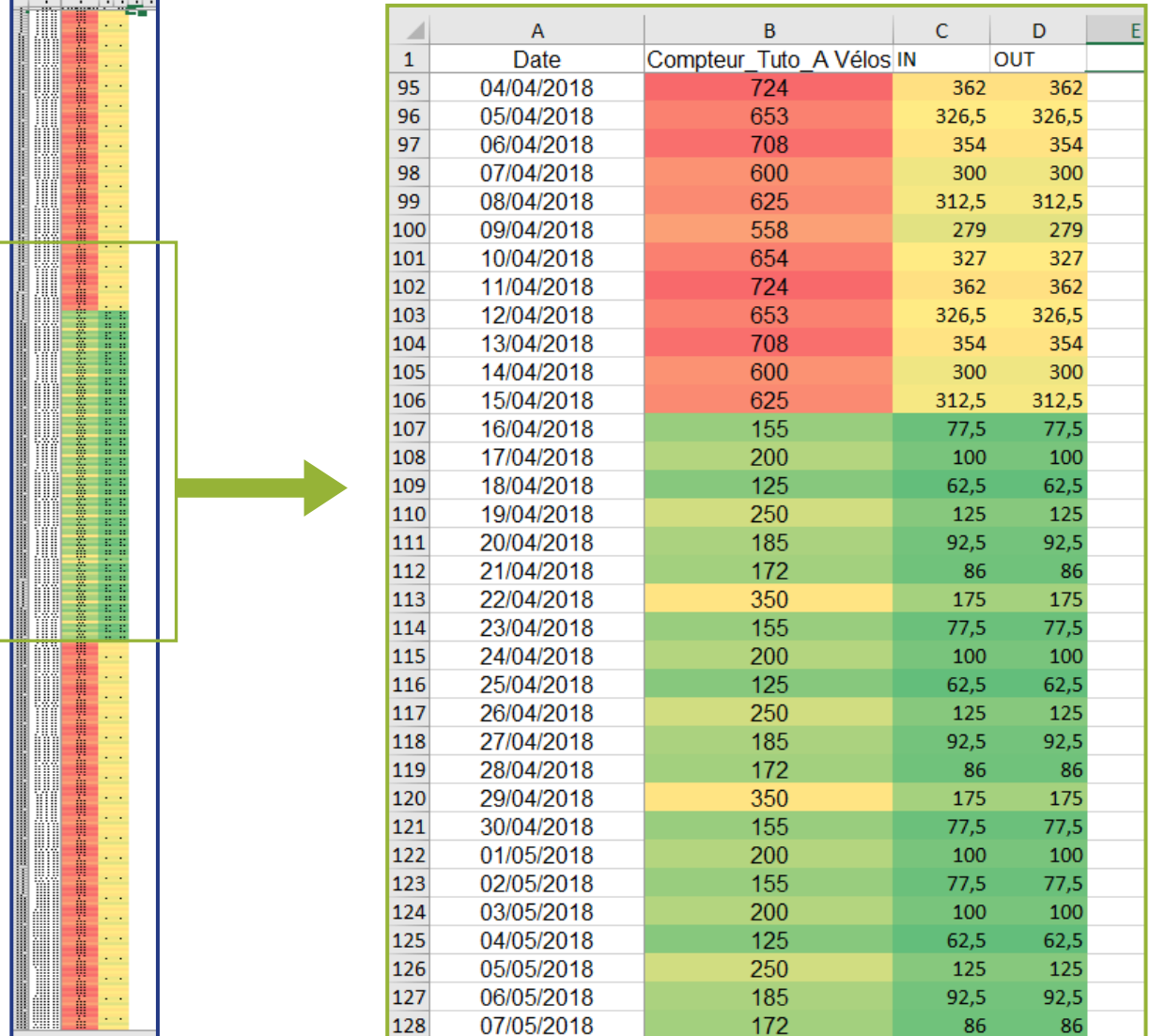

## **II. Explications techniques ou terrain potentielles**

### **Technique :**

- En cas de baisse sans reprise du profil habituel des données, si aucune modification ou évènement n'est intervenu sur le terrain, il est conseillé :
	- o Une boucle ou un capteur est en panne ou a été détérioré.
	- o Dans le cas de boucles ZELT, un surfaçage du revêtement a été effectué et le revêtement est trop épais. La boucle détecte mal les passages.
- Lorsque l'on n'est pas le propriétaire du compteur, en cas de baisse avec reprise du profil habituel des données, il sera intéressant de vérifier qu'il n'y a pas eu une intervention technique faite sur le compteur. Afin de vérifier s'il s'agit d'un problème technique, il est conseillé de :
	- o Vérifier les données par sens de circulation lorsque le compteur dispose de cette option (Cf. paragraphe suivant)
	- $\circ$  Se rendre sur site pour vérifier le dispositif et tester avec un vélo la bonne comptabilisation des passages par l'ensemble desboucles.

#### **Terrain :**

• Il faut vérifier s'il y a eu une modification temporaire du réseau cyclable environnant. Celle-ci pouvant entrainer des effets de report ou de détournement de la circulation sur le site observé.

### **III. Quel traitement de la donnée ?**

Si vous notez une hausse ou une chute de fréquentation, en cas de problèmes technique sur le compteur, vous pouvez suivre les étapes suivantes :

- **1. Contacter le support technique Eco-Compteur** afin de comprendre et résoudre le problème.
- **2. Si une défaillance technique est avérée, une reconstruction de données peut être envisagée :**
- Pour quelques heures : vous pouvez utiliser la fonctionnalité de reconstruction automatique disponible sur Eco-Visio. Celle-ci calcule pour chaque heure la moyenne des valeurs des quatre semaines précédentes.
- Pour plusieurs jours de données : une reconstruction peut être effectuée en utilisant des compteurs présentant une forte corrélation des données (compteurs situés à proximité généralement). Cette reconstruction peut être effectuée par vos soins via un import au format Excel, ou sur demande à Eco-Compteur (sur devis).

Si l'observation correspond bien à un évènement réel, il est préférable de ne pas modifier la donnée.

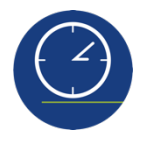

## **LES INCOHÉRENCES DANS LE PROFIL HORAIRE**

## **I. Caractéristiques et visualisations**

Les données horaires d'un compteur se répartissent naturellement d'une façon qui est propre à chaque site. Cette répartition constitue le profil horaire du compteur. Elle est généralement stable sur l'année mais peut varier sensiblement dans les zones touristiques au moment des vacances estivales notamment.

Une modification soudaine du profil horaire d'un compteur doit être analysée de près afin de vérifier la pertinence des données.

Outre l'analyse du profil horaire global, une attention particulière doit être portée aux données nocturnes. Peu de sites de comptage enregistrent de la fréquentation entre 22h et 6h (excepté dans les grandes villes). Il peut être intéressant de filtrer les données pour vérifier spécifiquement les données enregistrées sur cettepériode.

Sous forme de graphique, l'allure habituelle de la courbe au niveau horaire va être modifiée.

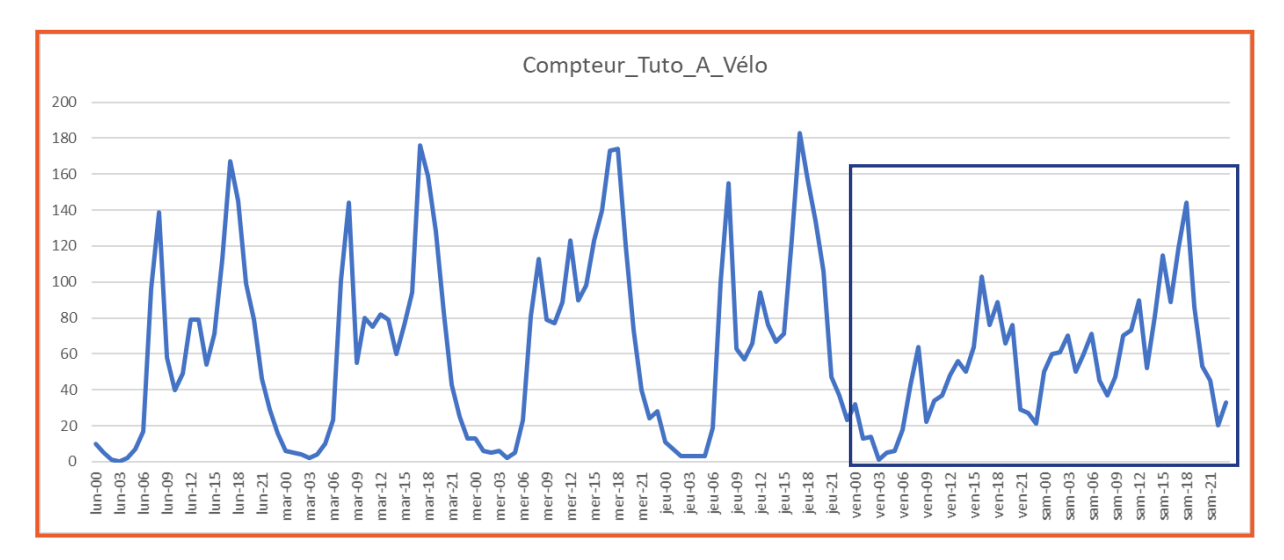

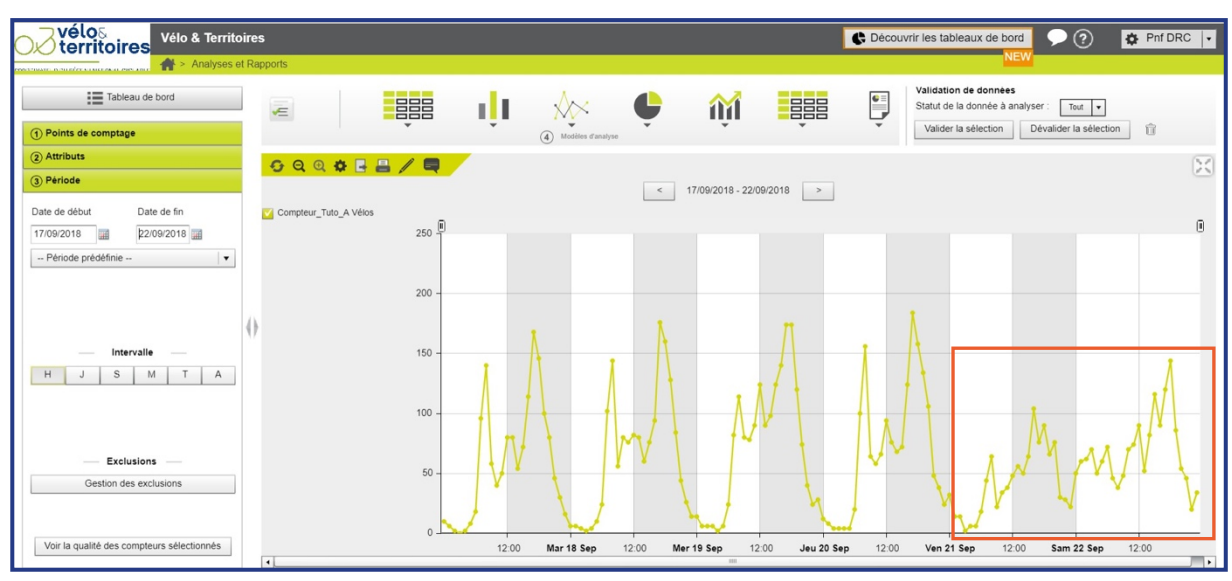

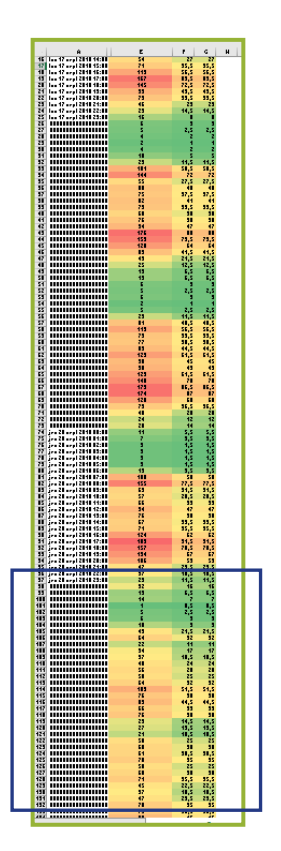

Sous forme de tableau (sous Excel), lorsque les données sont analysées au niveau horaire et en utilisant une mise en forme conditionnelle par nuance de couleurs, on voit que la répartition habituelle laisse apparaître une alternance de périodes rouges, orangées et vertes. Dès le changement de profil, cette alternance disparaît.

On peut retrouver ici tous les cas évoqués précédemment : pic, creux, hausse, baisse, données à 0, absence de données.

Il est important de vérifier les données horaires même si celles-ci ne sont pas exploitées dans les analyses publiées des données. Il est d'autant plus important de contrôler ces données que parfois une anomalie des comptages par heure ne sera pas forcément visible sur la donnée totale mais traduira soit un phénomène réel sur le terrain important à connaître, soit un problème technique sur le compteur.

### **II. Explications techniques ou terrain potentielles**

#### **Technique :**

- Absence de données : le changement d'heure (passage de l'heure d'été à l'heure d'hiver) engendre fréquemment la création d'un créneau horaire vide à 2h du matin.
- Absence de données : les compteurs reliés à des armoires de circulation peuvent présenter des absences de données ponctuelles liées à des opérations de maintenance sur les armoires.
- Dans le cas des compteurs en relevé manuel, si l'appareil de relevé n'est pas à l'heure, cela peut engendrer un changement de profil horaire dans les données.

#### **Terrain :**

• Un événement ponctuel peut avoir une incidence sur le profil horaire d'une journée (course cycliste, randonnée cyclotouristique...).

## **III. Quel traitement de la donnée ?**

Si vous observez des incohérences dans le profil horaire de vos données, vous pouvez suivre les étapes suivantes :

- **1. Dans le cas de compteur en relevé manuel, vérifier que votre appareil de relevé est à l'heure.**
- **2. Contacter le support technique Eco-Compteur** afin de comprendre et résoudre le problème.
- **3. Si une défaillance technique est avérée, une reconstruction de données peut être envisagée :**
- Pour quelques heures : vous pouvez utiliser la fonctionnalité de reconstruction automatique disponible sur Eco-Visio. Celle-ci calcule pour chaque heure la moyenne des valeurs des quatre semaines précédentes.
- Pour plusieurs jours de données : une reconstruction peut être effectuée en utilisant des compteurs présentant une forte corrélation des données (compteurs situés à proximité généralement). Cette reconstruction peut être effectuée par vos soins via un import au format Excel, ou sur demande à Eco-Compteur (sur devis).

Si l'observation correspond bien à un évènement réel, il est préférable de ne pas modifier la donnée.

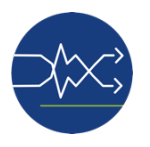

# **LES INCOHÉRENCES DANS LA RÉPARTITION DES DONNÉES PAR SENS DE COMPTAGE**

## **I. Caractéristiques et visualisations**

Lorsqu'un compteur est équipé pour distinguer les sens de passage, il est très fréquent que la répartition des flux entre chaque sens soit relativement stable. Celle-ci peut être équilibrée entre les deux sens ou l'un des sens peut avoir une fréquentation nettement supérieure à l'autre. Mais dans tous les cas de figure, la répartition est sensiblement la même quelle que soit la période observée.

Un changement de la répartition habituelle doit faire l'objet d'une attention particulière. Sous forme de graphique, les incohérences peuvent prendre différentes formes.

Le graphique ci-dessous montre deux cas différents :

- Un changement de prédominance dans la répartition des flux
- Un sens dont la fréquentation chute brutalement à 0.

On peut retrouver ici tous les cas évoqués précédemment : pic, creux, hausse, baisse, données à 0, absence de données.

Il est important de vérifier les données par sens, même si celles-ci ne sont pas exploitées dans les analyses publiées. Il est d'autant plus important de contrôler ces données que parfois une anomalie sur les sens de passage ne sera pas forcément visible sur la donnée totale mais traduira soit un phénomène réel sur le terrain important à connaître, soit un problème technique sur le compteur.

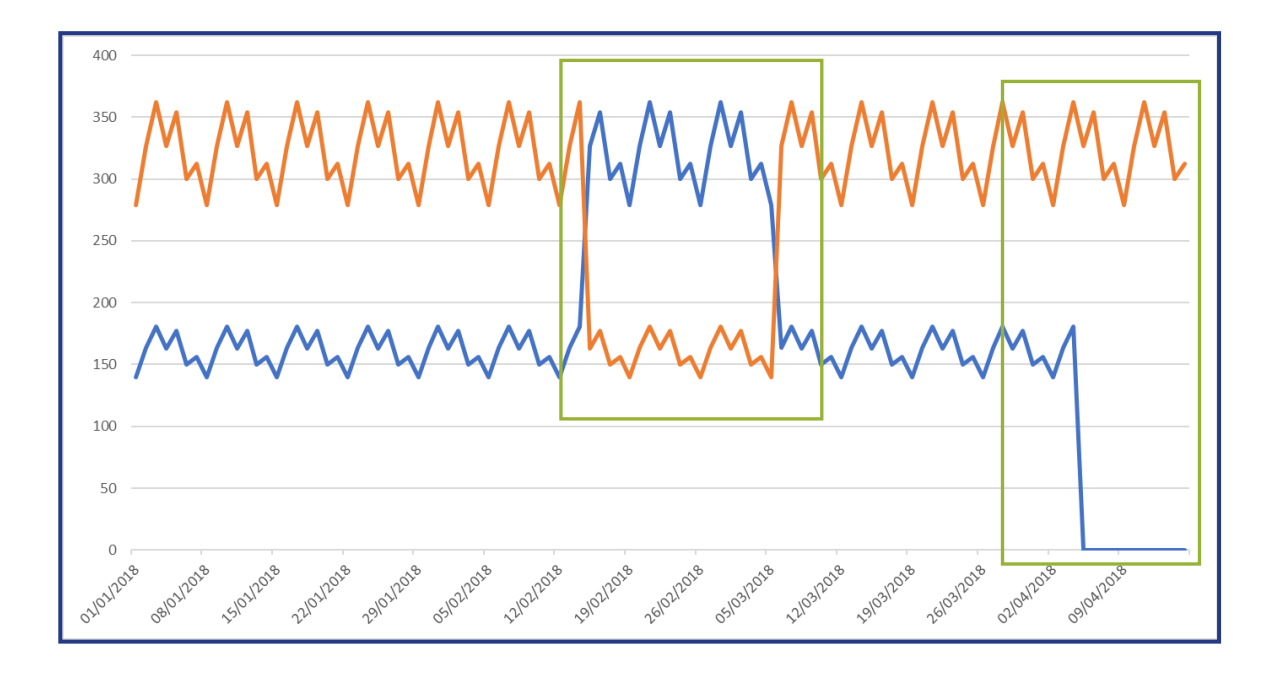

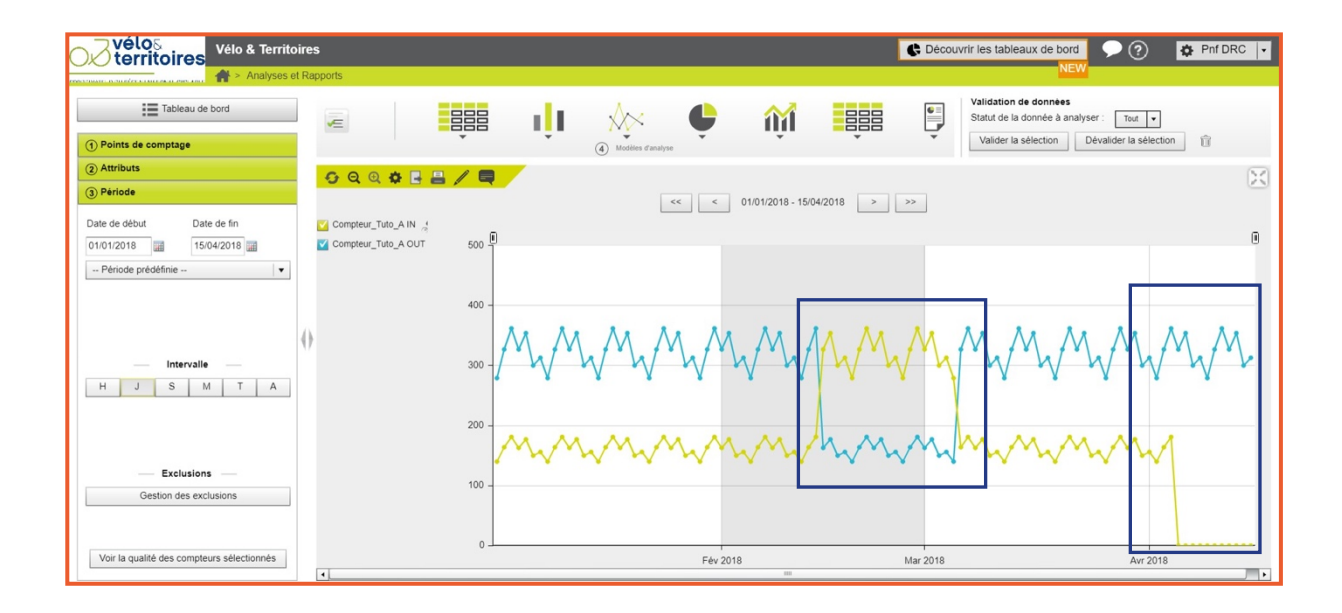

### Sous forme de tableau (sous Eco-Visio ou Excel) :

• Changement de prépondérance de sens

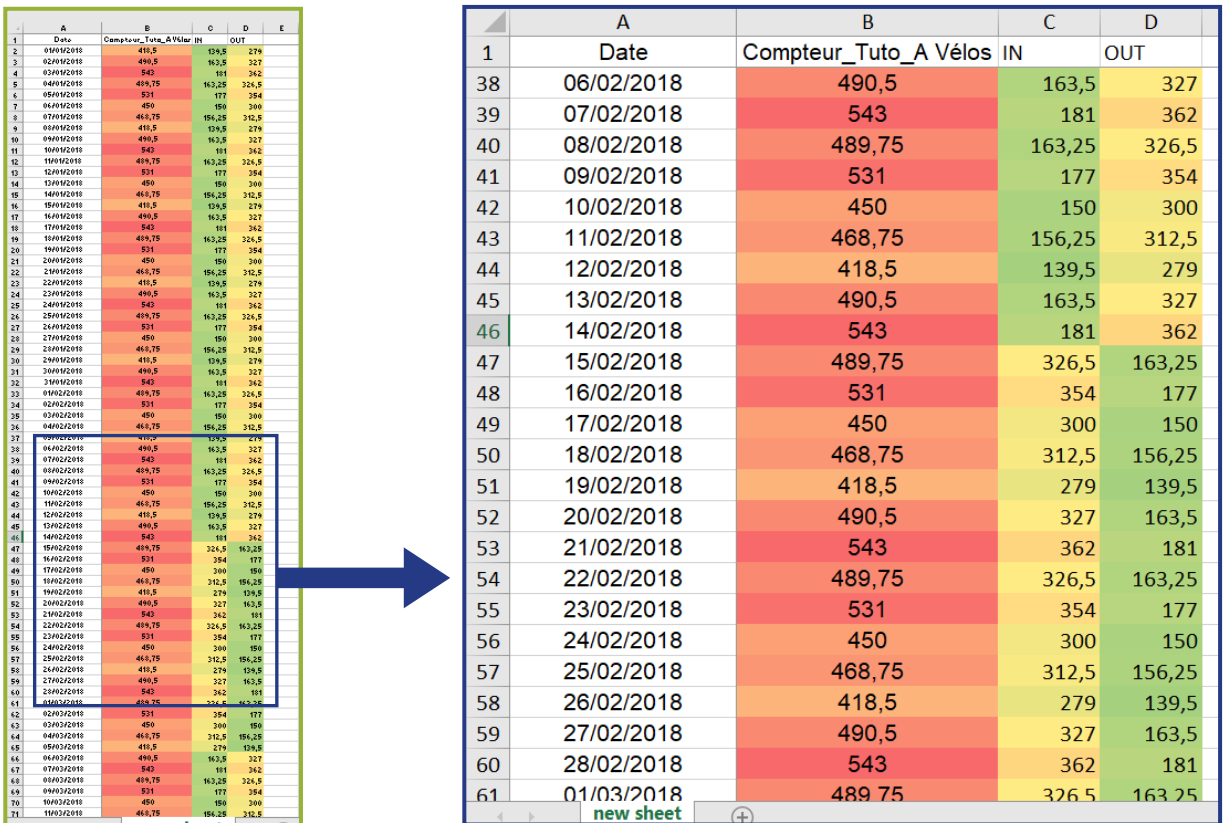

#### • Données à 0 sur l'un des sens

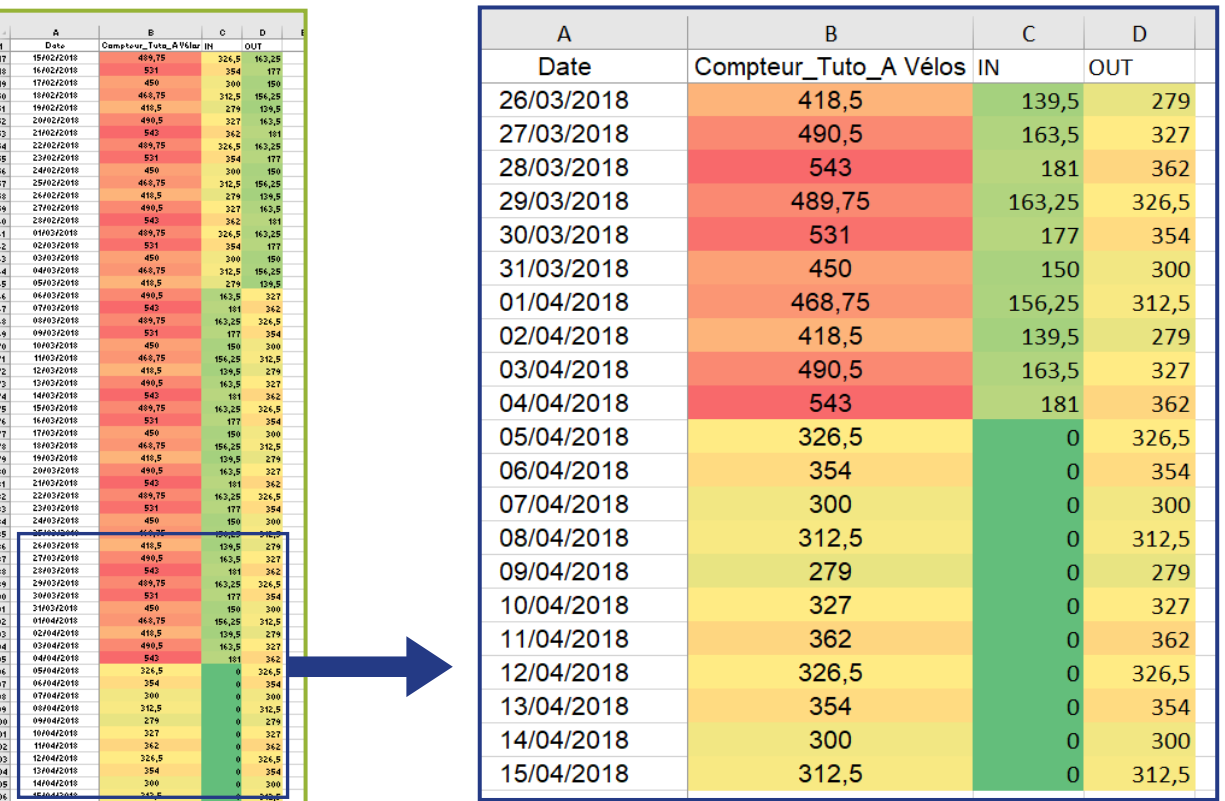

## **II. Explications techniques ou terrain potentielles**

### **Technique :**

- Dans le cas d'un compteur multi dont la détection de sens se fait par lecapteur pyro, il peut arriver que l'une des cellules pyro soit obstruées par un insecte ou une feuille. Dans ce cas, le total comptabilisé par la boucle ZELT reste valide. Seule la répartition par sens est faussée.
- Dans le cas d'un compteur ZELT, le dysfonctionnement de l'une des boucles peut se traduire par une baisse des comptages, des pics, des creux ou des données à 0. Dans ces deux cas, il est nécessaire de se déplacer pour vérifier le fonctionnement du compteur sur site.

### **Terrain :**

Des travaux sur une partie de la voie ou une modification du réseau peuvent parfois expliquer des changements temporaires ou définitifs.

## **III. Quel traitement de la donnée ?**

Si vous relevez des incohérences dans la répartition par sens de passage, vous pouvez suivre les étapes suivantes :

**1. Si l'observation ne correspond pas à un évènement réel, contacter le support technique Eco-Compteur** afin de comprendre et résoudre leproblème.

#### **2. Si une défaillance technique est avérée, une reconstruction de données peut être envisagée :**

- Pour quelques heures : vous pouvez utiliser la fonctionnalité de reconstruction automatique disponible sur Eco-Visio. Celle-ci calcule pour chaque heure la moyenne des valeurs des quatre semaines précédentes.
- Pour plusieurs jours de données : une reconstruction peut être effectuée en utilisant des compteurs présentant une forte corrélation des données (compteurs situés à proximité généralement). Cette reconstruction peut être effectuée par vos soins via un import au format Excel, ou sur demande à Eco- Compteur (sur devis).

Si l'observation correspond bien à un évènement réel, il est généralement préférable de ne pas modifier la donnée. En cas de travaux avec mise en place d'une déviation et pose d'un compteur sur celle-ci, les données pourront être corrigées en utilisant les données du compteur fixe et celles de la déviation.

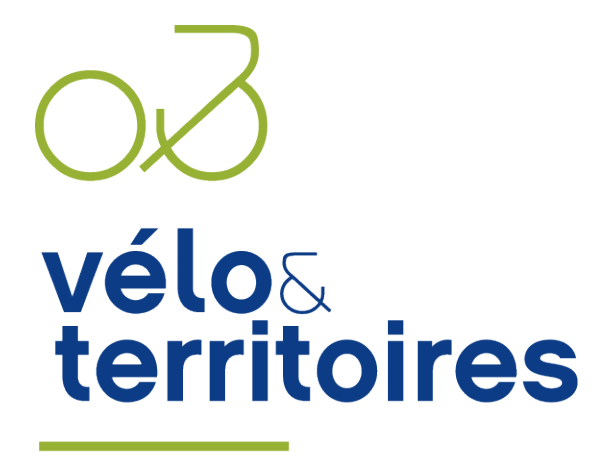

**COORDINATEUR DU RÉSEAU** NATIONAL CYCLABLE

## **www.velo-territoires.org**

info@velo-territoires.org tél. +33 (0)9 72 56 8505

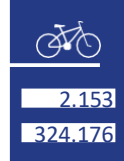

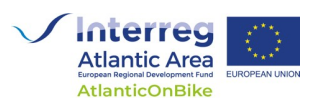

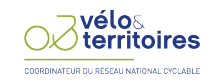

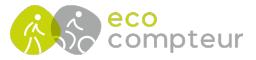